UNIVERSIDADE FEDERAL DO MARANHÃO CENTRO DE CIÊNCIAS EXATAS E TECNOLOGIA CURSO DE GRADUAÇÃO EM CIÊNCIA DA COMPUTAÇÃO

# RENIER MENDONCA CARDOSO PESTANA MINERAÇÃO DE DADOS ESPACIAIS: queimadas e faltas em linhas de transmissão

São Luís 2014

## MINERAÇÃO DE DADOS ESPACIAIS: queimadas e faltas em linhas de transmissão

Monografia apresentada ao Curso de Ciência da Computação da Universidade Federal do Maranhão, para a obtenção do grau de Bacharel em Ciência da Computação.

Orientador: Prof. Dr. Anselmo Cardoso de Paiva

São Luís 2014

Pestana, Renier Mendonça Cardoso

Mineração de dados espaciais: queimadas e faltas em linhas de transmissão / Renier Mendonça Cardoso Pestana - 2014

52.f

Impresso por computador (fotocópia).

Orientador: Anselmo Cardoso de Paiva.

Monografia (Graduação) - Universidade Federal do Maranhão, Ciência da Computação, 2014.

1. Sistema de Informação Geográfica - Banco de dados espaciais 2. Mineração de dados. I.Título.

CDU 004.6:528.8

#### RENIER MENDONCA CARDOSO PESTANA

## MINERAÇÃO DE DADOS ESPACIAIS: queimadas e faltas em linhas de transmissão

Monografia apresentada ao Curso de Ciência da Computação da Universidade Federal do Maranhão, para a obtenção do grau de Bacharel em Ciência da Computação.

Aprovado em 19/12/2014

#### **BANCA EXAMINADORA**

Anselmo Cardoso de Paiva

 $\textsc{Doutor}$ em Informática

Geraldo Braz Junior Doutor em Engenharia de Eletricidade

mer

João Dallyson Sousa de Almeida

Doutor em Engenharia de Eletricidade

 $Dedico este trabalho de conclusão à minha$ mãe e ao meu pai, pelo esforço para dar educação aos seus filhos. À minha namorada  $\,$  $pela$  confiança, incentivo e fé.

## Agradecimentos

Agradeço primeiramente a Deus por ter me dado a oportunidade de estar aqui. Sou grato aos meus pais, por sempre terem dado o máximo para minha educação, pelos ensinamentos, amor e carinho. À minha namorada, por sempre ter fé em mim, incentivar constantemente e pela compreensão. À toda minha família, que sempre me incentivou. Ao meu orientador, professor Dr. Anselmo Cardoso de Paiva, pela oportunidade de orientação e pela paciência. Aos meus amigos de curso que tornaram toda essa rotina na faculdade mais legal. Aos professores do DEINF, sempre muito responsáveis e batalhadores para tornar o curso cada vez melhor.

## RESUMO

Dada a grande quantidade de queimadas dispostas por todo a região Nordeste do Brasil, algumas destas estão próximas a linhas de transmissão de energia da Companhia Hidro Elétrica do São Francisco (CHESF) e podem causar falhas gerando prejuízos financeiros às companhias do setor elétrico e desconforto aos clientes. Este trabalho se propõe a realizar um estudo que envolve o agrupamento dessas queimadas através de um processo de mineração de dados, depois então relacionar os grupos resultantes desta mineração com as linhas de transmissão e desenvolver um Sistema de Informação Geográfica (SIG), no qual seja poss´ıvel visualizar o resultado desse processo em um mapa interativo, com filtros de pesquisa.

Palavras-chave: SIG - Sistemas de Informação Geográfica. Banco de Dados Espaciais. Mineração de Dados.

## ABSTRACT

Given the large amount of burns arranged throughout Brazil's Northeast region, some of these are close to power transmission lines of Companhia Hidroelétrica do São Francisco (CHESF) and can cause failures causing financial losses to the power sector companies and discomfort to customers. This paper aims to conduct a study involving a clustering of these burns through a data mining process, after then relate the resulting groups of this mining with the transmission lines and develop a Geographic Information System (GIS), on which to view the result of this process on an interactive map with search filters.

Keywords: GIS - Geographic Information Systems. Spatial Databases. Datamining.

"O primeiro passo em direção ao sucesso  $\acute{e}$  dado quando você se recusa a ser  $\emph{prisioneiro do ambiente no qual voc\^e}$ inicialmente se encontra."

(Mark Caine)

# Lista de Figuras

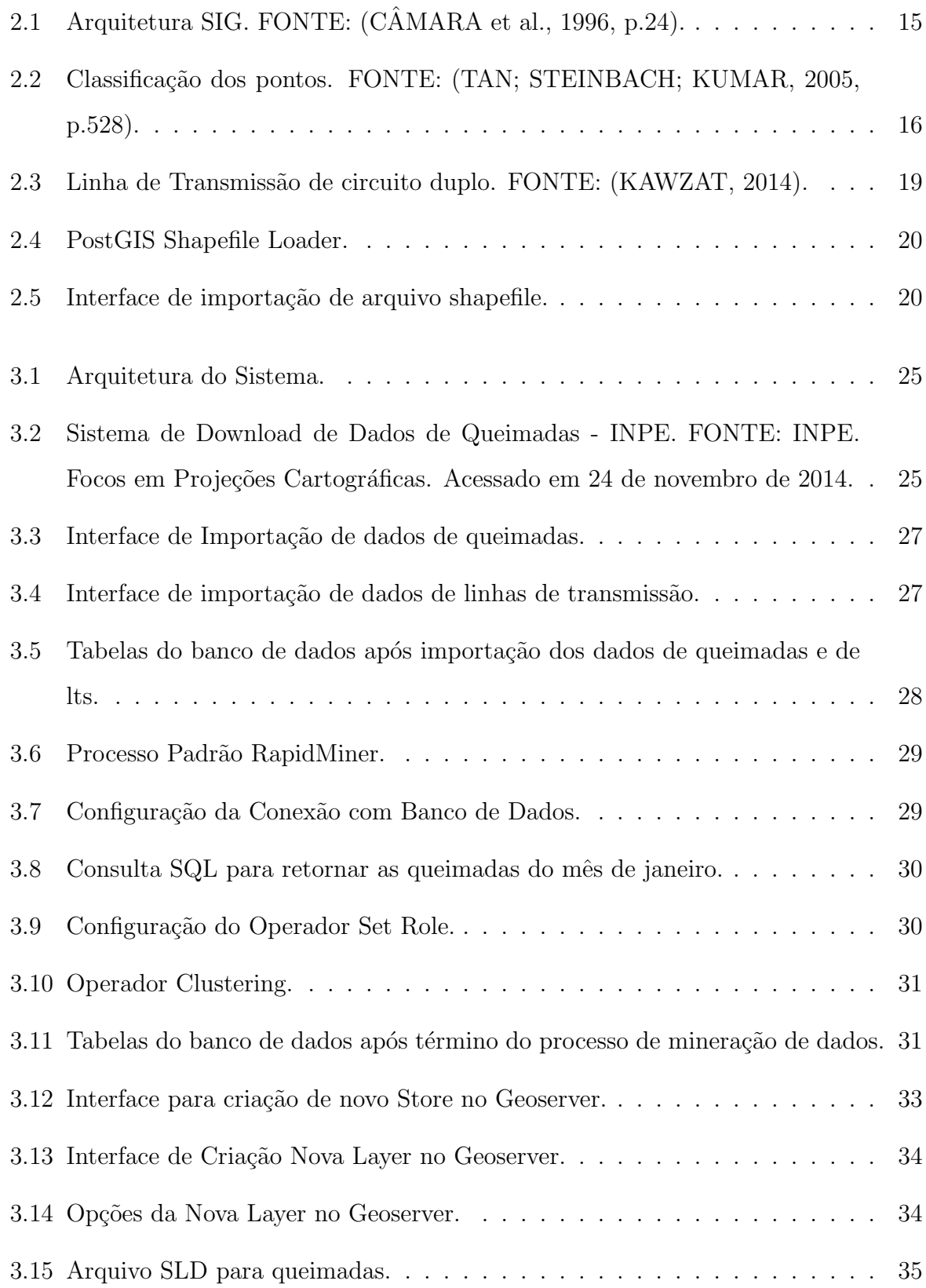

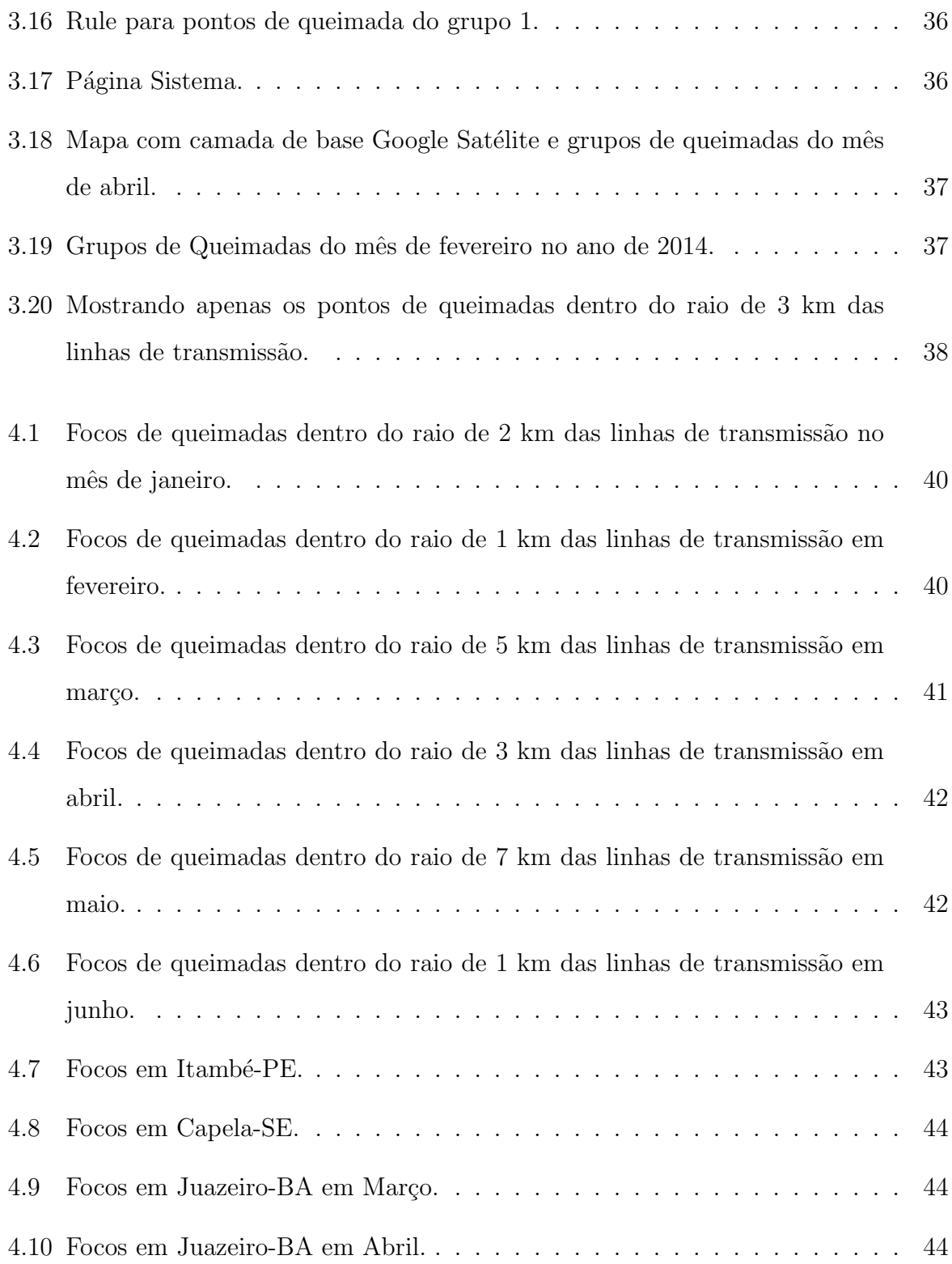

## Lista de Tabelas

4.1 Número de focos de queimadas nas proximidades de LTs no mês de Janeiro. 39 4.2 Número de focos de queimadas nas proximidades de LTs no mês de Fevereiro. 40 4.3 Número de focos de queimadas nas proximidades de LTs no mês de Março. 41 4.4 Número de focos de queimadas nas proximidades de LTs no mês de Abril. . 41 4.5 Número de focos de queimadas nas proximidades de LTs no mês de Maio. . 42 4.6 Número de focos de queimadas nas proximidades de LTs no mês de Junho. 43

## Sumário

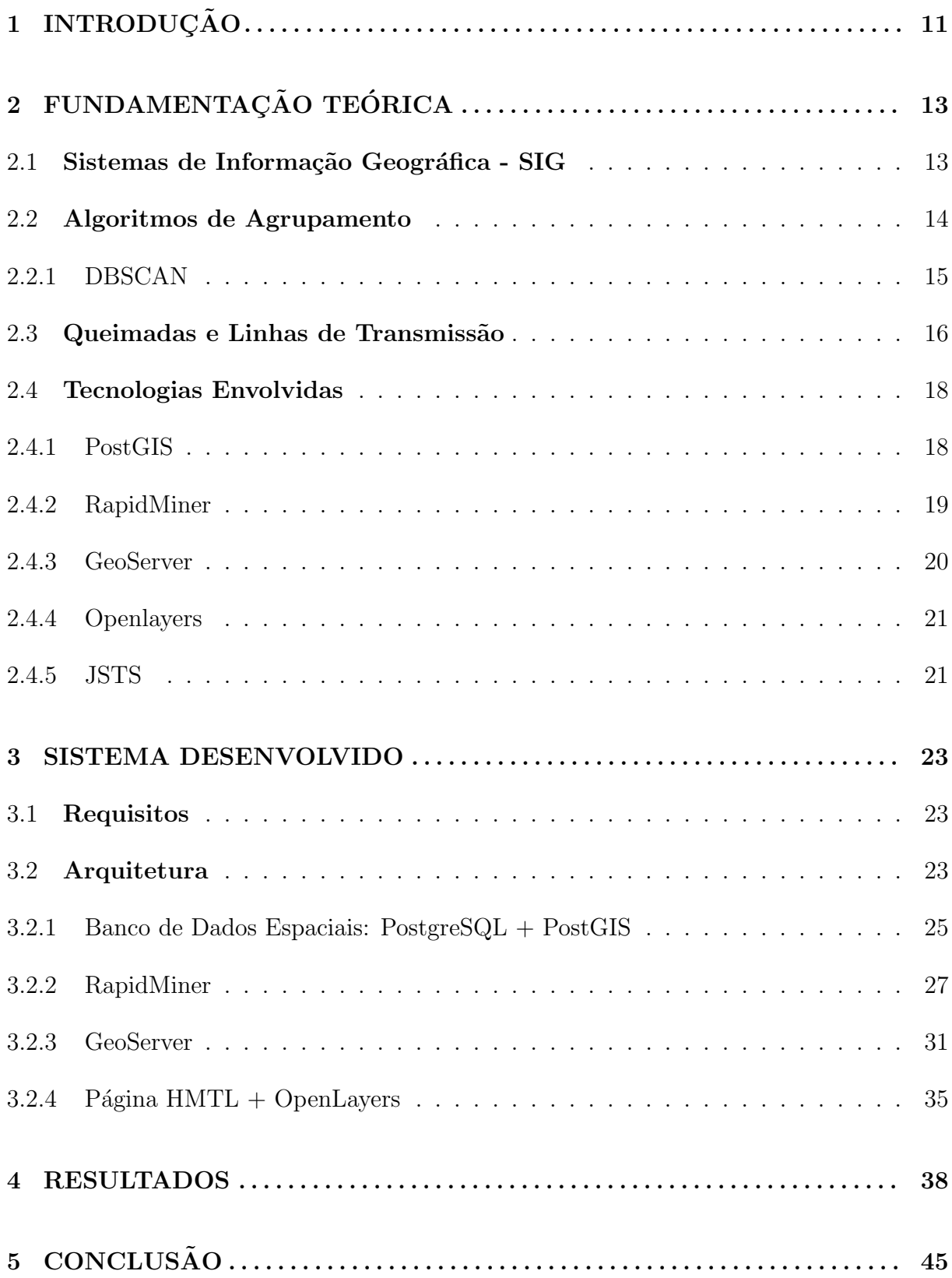

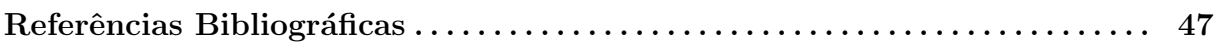

# 1 INTRODUÇÃO

O Brasil sofre com a ação de muitas queimadas ao longo de todo o seu território e estas s˜ao causadas por diversos fatores, naturais ou artificiais (causados pelo homem). Os naturais relacionam-se, por exemplo, ao clima tropical, predominante no país, que, com a ajuda dos ventos e da pouca umidade de certas regiões, pode levar ao surgimento das queimadas. Os artificiais, por sua vez, são provocados quando o homem utiliza a queimada para eliminar a vegetação natural da região, com o objetivo de formar áreas de cultivo ou de pasto, configurando uma prática bastante comum no país. Esta prática é prejudicial, tendo em vista que ocasiona uma degradação gradual do solo podendo levá-lo à desertificação.

Algumas dessas queimadas danificam as linhas de transmissão de energia da Companhia Hidro Elétrica do São Francisco (Eletrobrás CHESF), causando gastos com reparos corretivos.

Por sua grande extensão territorial e por um contingente de funcionários desproporcional, as autoridades do Brasil têm muita dificuldade para combater este problema. Assim, buscam alternativas que visam auxiliá-las.

Um mecanismo útil, que vem sendo empregado, é o monitoramento da área por sat´elite. O Instituto Nacional de Pesquisas Espaciais (INPE) realiza a captura de imagens das regiões brasileiras, extrai os dados geográficos importantes e disponibiliza-os em seu website.

Porém, essa densa massa de dados dificulta a extração da informação. Em virtude disso, tem-se que aplicar um pré-processamento e utilizar uma técnica de mineração de dados a fim de identificar áreas de queimadas.

Após a identificação dessas áreas e em posse de suas localizações geográficas, tem-se que detectar aquelas que estão próximas ou cruzam as linhas de transmissão de energia da CHESF. Para isso, será usado um banco de dados espacial (PostGis) para armazenar os dados das áreas de queimadas e os das linhas de transmissão.

Assim, os objetivos deste trabalho são:

- Modelar banco de dados espaço temporal de queimada;
- $\bullet$  Agrupar os dados de queimadas no período compreendido entre 01-01-2010 até 30-09-2014;
- Relacionar os pontos de queimadas desses grupos com as linhas de transmissão, através de operações espaciais, afim de obter aqueles nos raios (buffers) de 1, 2, 3, 5, 7 e 10 quilômetros;
- Construir uma ferramenta com mapa e filtros interativos para exibir esses dados, possibilitando ao usuário uma identificação clara dos pontos próximos às linhas de transmissão, o que facilita detectar as partes dessas linhas que podem estar mais suscetíveis a falhas causadas por queimadas;

# 2 FUNDAMENTAÇÃO TEÓRICA

## 2.1 Sistemas de Informação Geográfica - SIG

Um Sistema de Informação Geográfica (SIG ou GIS em inglês) é um sistema cujo principal objetivo é lidar com dados georeferenciados.

De acordo com HUISMAN e DE BY(2009), um SIG possui os quatro seguintes conjuntos de capacidades: captura e preparação dos dados, gerenciamento dos dados (incluindo armazenamento e manutenção), manipulação dos dados e análise e apresentação dos dados.

Ainda segundo os autores,

Isto implica que um usuário de um SIG pode esperar suporte do sistema para entrada de dados georeferenciados, análise deles de várias maneiras, e apresentação (incluindo mapas e outros tipos) dos dados. Isto incluiria suporte para vários tipos de sistemas de coordenadas geográficas, e obviamente um grande grau de liberdade para escolha da forma como os dados s˜ao apresentados (tal como esquema de cores, conjunto de símbolos e meio utilizado. (HUISMAN; DE BY, 2009, p.32, tradução nossa).

Um sistema é considerado um Sistema Informação Geográfica quando possui alguns componentes em sua arquitetura. Para  $C\hat{A}MARA$  (1996), essa arquitetura tem os seguintes componentes: interface com usuário; entrada e integração de dados; funções de processamento; visualização e plotagem, além de armazenamento e recuperação de dados, conforme podemos observar na Figura 2.1.

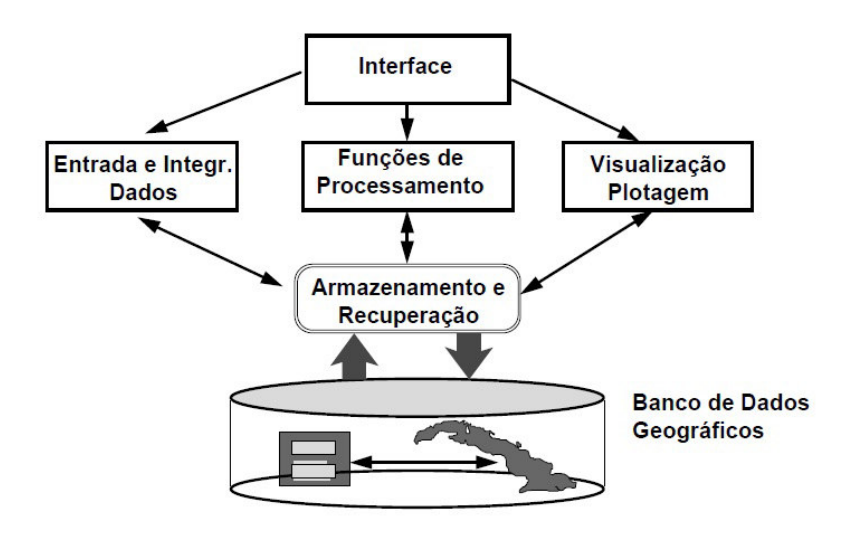

Figura 2.1: Arquitetura SIG. FONTE: (CÂMARA et al., 1996, p.24).

Esta arquitetura pode variar de aplicação para aplicação dependendo do seu objetivo. Como veremos mais detalhadamente no cap´ıtulo 3 deste trabalho, no sistema desenvolvido não é possível a entrada de dados a partir da interface do usuário.

## 2.2 Algoritmos de Agrupamento

Os algoritmos de agrupamento ou clusterização fazem parte de processos de mineração de dados e análise de dados. Estes possuem como principal objetivo obter vários grupos de elementos com padrões ou características comuns a partir de um conjunto de dados. Segundo MANNING e SCHÜTZE $(2003)$ , os algoritmos de agrupamento particionam um conjunto de objetos em agrupamentos.

Os diversos tipos de algoritmos de agrupamento em geral, podem ser divididos nas seguintes categorias: métodos hierárquicos, de particionamento, métodos baseados em grade, em modelos e os métodos baseados em densidade.

Tendo em vista o contexto do problema do estudo de caso deste trabalho e a natureza dos dados, a técnica de agrupamento mais adequada é a baseada em densidade. Por isso, escolheu-se o algoritmo Density-Based Spatial Clustering of Applications With Noise  $(DBSCAN)^1$ , que será abordado com mais detalhes na seção seguinte.

<sup>&</sup>lt;sup>1</sup>TAN, Pang-Ning; STEINBACH, Michael; KUMAR, Vipin. *Introduction to Data Mining*. 1a ed, Editora Addison Wesley, mai. 2005

#### 2.2.1 DBSCAN

 $\hat{E}$  um algoritmo bastante eficiente onde o número de grupos é determinado por ele próprio e necessita apenas de dois parâmetros, o  $Eps$  e o  $MinPts$ .

Segundo TAN et al.  $(2005)$ , o *DBSCAN* é o agrupamento baseado em densidade que localiza regi˜oes de alta densidade separadas de regi˜oes de baixa densidade.

Para entendermos como ele funciona, precisamos primeiro apresentar os três tipos de classificação para os pontos pertencentes ao conjunto amostral de dados. São eles:

- Core points ou Pontos de Núcleo: são os que estão no interior de um grupo baseado em densidade. Um ponto é um *core point* se o número de pontos presentes na sua vizinhança, sendo estes determinados por uma função de distância e pelo parâmetro Eps, excede o valor de MinPts.
- Border Points ou Pontos de Borda: são os que estão nas bordas dos grupos, estão a uma distância máxima Eps de pontos de núcleo e não possuem vizinhos suficientes para serem considerados core points.
- Noise Points ou Pontos de Ruído: são os que não foram classificados nem como border points e tampouco como core points.

Na Figura 2.2 ficam mais claros os conceitos apresentados acima.

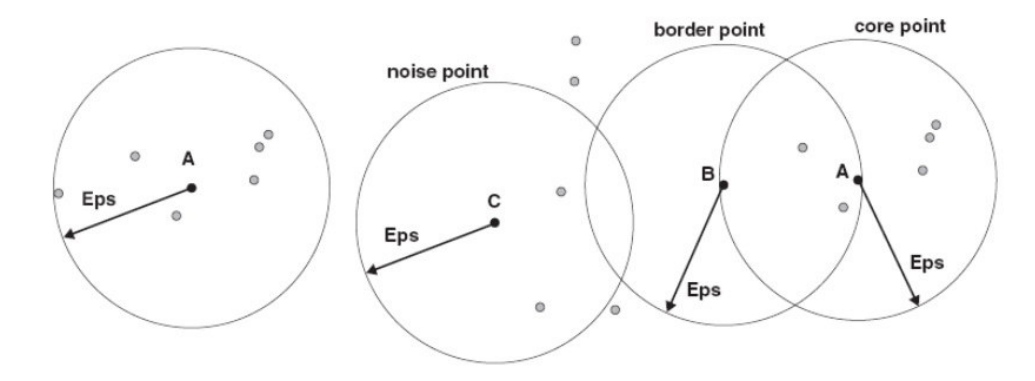

Figura 2.2: Classificação dos pontos. FONTE: (TAN; STEINBACH; KUMAR, 2005, p.528).

Tendo a definição dos tipos de pontos, o DBSCAN pode ser descrito da seguinte forma: dados dois *core points*, se eles estiverem dentro de uma distância Eps um do outro então serão colocados no mesmo grupo, assim como os pontos de borda são colocados no mesmo grupo de seu *core point*, já os *pontos de ruído* não são colocados em nenhum grupo.

### 2.3 Queimadas e Linhas de Transmissão

A seguir discorre-se um pouco mais sobre as queimadas e linhas de transmiss˜ao que s˜ao partes fundamentais para o estudo de caso proposto neste trabalho, no qual busca-se relacioná-los para verificar quais regiões das linhas de transmissão podem estar mais suscetíveis à ação dessas queimadas.

De acordo com SIRVINSKAS(2002), queimada é o método arcaico de se realizar a limpeza do solo, causa destruição e empobrecimento do solo, além de prejudicar a saúde humana. Pode-se conceituar queimada como o emprego de fogo em práticas agras pastoris e florestais.

Para FERREIRA(2014), é importante, antes de tudo, definir as diferenças conceituais entre os termos "queimadas" e "incêndios". Queimadas ocorrem quando o fogo é de origem antrópica e aplicado de maneira controlada, é feito, por exemplo, quando deseja-se retirar a cobertura vegetal natural para a produção agrícola. Incêndios ocorrem quando a queima n˜ao tem controle ocasionando impactos ambientais, estes podem ser causados ou n˜ao pelo homem.

Independente da origem ou do causador da fogo, o importante para o estudo é verificar quais desses estão nas proximidades das linhas de transmissão, podendo causar prejuízos em suas estruturas e por fim falhas.

Em 1998, uma parceria entre o INPE, o Instituto Brasileiro do Meio Ambiente e dos Recursos Naturais Renováveis (Ibama) e o Ministério do Meio Ambiente (MMA) resultou no desevolvimento do Programa de Prevenção e Controle de Queimadas e Incêndios Florestais na Amazônia Legal (PROARCO) que disponibiliza uma página web<sup>2</sup> na qual é possível baixar os dados de queimadas.

Além disso, é possível selecionar diversos parâmetros, tais como: intervalo de

datas, estados de interesse, satélites e projeção de saída.

Esse monitoramento de queimadas em imagens de satélites é essencial para acompanhar principalmente as regiões mais remotas, que representam a maioria das regiões do país e nas quais estão inseridas grande parte das linhas de transmissão da CHESF.

As usinas de energia elétrica são, geralmente, construídas longe dos centros consumidores (cidades e indústrias) e é por isso que a eletricidade produzida pelos geradores tem de viajar por longas distâncias, em um complexo sistema de transmissão.

Para que essa energia seja transportada para os diversos lugares esses sistemas contam com as *linhas de transmissão* que guiam a energia de fontes geradoras, por exemplo uma usina hidrelétrica, até fontes consumidoras, normalmente subestações próxima de centros urbanos.

Segundo KAWZAT(2014), as linhas de transmissão são classificadas levando-se em consideração diversas características. Entre elas, temos principalmente a tensão, segundo esse critério, dividem-se em:

- Subtransmissão: transportam corrente que operam na faixa 69kV e 138kV;
- Alta tensão (AT): possuem tensão entre  $36kV$  e  $230kV$ ;
- Extra Alta Tensão (EAT): tem tensão entre  $230 \text{kV}$  e  $765 \text{kV}$ ;
- Ultra Alta Tensão (UAT): com tensão acima de 765kV;

Para o estudo de caso apresentado neste trabalho, foram consideradas as linhas de transmissão da Chesf que passam pela região Nordeste do Brasil. De acordo com seu site<sup>3</sup>:

> A Chesf possui um dos maiores sistemas de transmissão de energia elétrica em alta tensão do Brasil. São mais de 18 mil quilômetros de linhas operando nas tensões de 500, 230, 138 e 69 kV, configurando uma vigorosa rede que permite a expansão de negócios, a instalação de novos parques industriais, a ampliação do setor comercial e mais conforto no dia-a-dia de quase 50 milhões de pessoas.

Na Figura 2.3, é possível visualizar uma linha de transmissão.

<sup>3</sup>http://www.chesf.gov.br

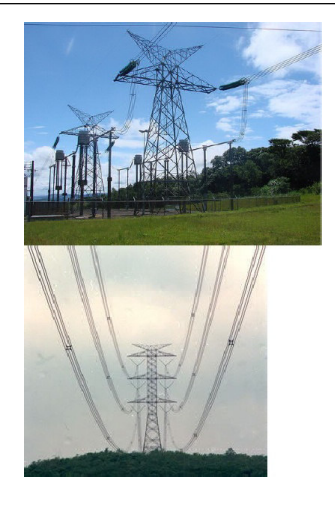

Figura 2.3: Linha de Transmissão de circuito duplo. FONTE: (KAWZAT, 2014).

## 2.4 Tecnologias Envolvidas

Em todas as partes do processo de desenvolvimento deste trabalho foram utilizadas diversas ferramentas e tecnologias que tornaram possível o estudo.

### 2.4.1 PostGIS

PostGIS<sup>4</sup> é uma extensão para o SGBD PostgreSQL que adiciona suporte ao armazenamento, às consultas, às funções e às operações que envolvam objetos espaciais. Exemplos de objetos espaciais são pontos, linhas, polígonos e multilinhas.

Além disso, possui um plugin de fácil manuseio para importação de dados, do tipo shapefile, tornando-se ideal para o armazenamento dos dados de queimadas e das linhas de transmissão. Este puglin pode ser acessado através do menu do pgAdmin III como é possível ver na Figura 2.4.

<sup>4</sup>http://postgis.net/

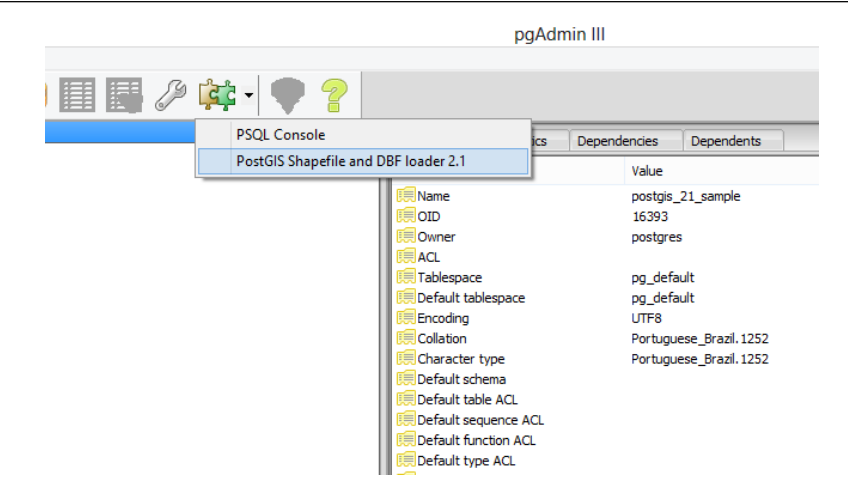

Figura 2.4: PostGIS Shapefile Loader.

Na Figura 2.5, vemos em destaque que a ferramenta cria uma tabela no banco de dados a partir do arquivo shapefile fornecido.

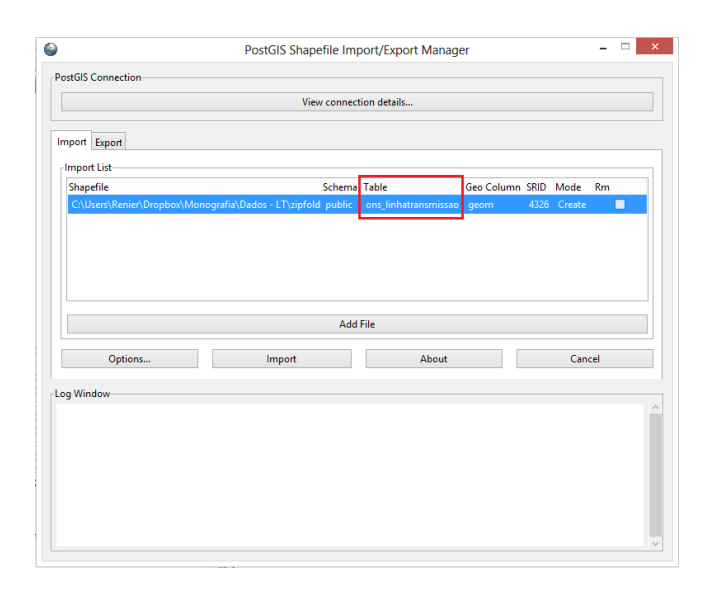

Figura 2.5: Interface de importação de arquivo shapefile.

### 2.4.2 RapidMiner

O RapidMiner<sup>5</sup> é um software Open Source de mineração de dados bastante popular. Nele é possível realizar todas as etapas do processo de descoberta do conhecimento que podem ser listadas como:

- 1. Limpeza dos dados (para remover ruído e dados inconsistentes)
- 2. Integração dos dados (onde dados de várias fontes podem ser combinados);
- 3. Seleção dos dados (onde são recuperados os dados relevantes ao processo de análise);
- 4. Transformação dos dados (onde os dados são transformados ou consolidadas em formas adequadas para a mineração através da realização de operações de resumo ou de agregação, por exemplo);
- 5. Mineração de dados (um processo essencial em que os métodos inteligentes são aplicados a fim de extrair padrões de dados);
- 6. Avaliação dos padrões (identificar os padrões verdadeiramente interessantes que representam conhecimento com base em algumas medidas de interesse);
- 7. Representação do conhecimento (onde técnicas de visualização e representação do conhecimento são usados para apresentar o conhecimento extraído para o usuário);
- (HAN; KAMBER, 2006, p.7, tradução nossa)

Possui natural interação com o PostgreSQL possibilitando a leitura dos dados a serem minerados e posterior gravação dos dados resultantes.

Segundo SODRÉ(2011), o RapidMiner "retém a maioria dos algoritmos de mineração de dados conhecidos para tarefas de classificação, regressão, agrupamento, etc. Além disso, ele possui uma variedade de operadores de aprendizagem de máquina".

Outra qualidade dessa ferramenta, é que possui uma interface com o usuário amigável e intuitiva onde o usuário pode montar seu processo de mineração mais facilmente.

Esse software foi escolhido para o estudo, pois possibilita a integração com um banco de dados PostgreSQL e a aplicação do algoritmo de mineração de dados, baseado em densidade, DBSCAN. Sodré elaborou um processo de mineração de dados de queimadas utilizando essa ferramenta.

#### 2.4.3 GeoServer

GeoServer<sup>6</sup> é um software baseado em *Java* que atua como servidor de dados geoespaciais. Ele permite que os usuários visualizem e editem dados espaciais e utiliza os padr˜oes definidos pelo Open Geospatial Consortium (OGC), fornecendo flexibilidade na criação de mapas e compartilhamento de informações.

Este software é gratuito e OpenSource e reconhecido mundialmente pela comunidade que trabalha com GIS. Também possui integração com as mais populares

 $6$ http://geoserver.org/

APIs para mapas como Google Maps e Yahoo Maps.

Ele implementa o Web Map Service (WMS) possibilitando a criação de mapas e seu compartilhamento em diferentes formatos. Possui a api Javascript OpenLayers integrada. Além disso, tem uma comunidade de desenvolvedores bastante ativa e está em constante evolução e atualização.

PostGIS, GeoServer e OpenLayers formam uma poderosa combinação para a construção de SIGs.

#### 2.4.4 Openlayers

OpenLayers é uma biblioteca puramente JavaScript para exibição de dados de mapa na maioria dos *browsers* modernos e não tem nenhuma dependência de bibliotecas para servidor (ASP.NET, PHP, JSP, entre outros).

Apenas com javascript é possível implementar um mapa interativo utilizando as funções do próprio OpenLayers e HTML. Ele possibilita o acesso de maneira prática aos mapas disponibilizados por um servidor GeoServer, por exemplo, e oferece uma interface web rica para interação com este.

É semelhante ao Google Maps APIs, porém é desenvolvido para e pela comunidade Open Source.

#### 2.4.5 JSTS

JavaScript Topology Suite - JSTS<sup>7</sup> é uma biblioteca JavaScript de predicados espaciais e funções para processamento de geometrias conforme os padrões definidos pelo Open Geospatial Consortium - OGC. O principal objetivo do surgimento dessa biblioteca foi oferecer um suporte a aplicações OpenLayers com uma biblioteca completa para processamento e an´alise de geometrias.

Nesta biblioteca, existe a mais diversa gama de algoritmos espaciais implementados. É praticável aplicar esses algoritmos em objetos da biblioteca OpenLayers, pois existe um parser que transforma objetos OpenLayers em objetos JSTS e vice-versa. Dessa forma, é viável, aplicar operações espaciais em duas geometrias

<sup>7</sup>https://github.com/bjornharrtell/jsts

OpenLayers e adicionar o resultado, caso exista, ao mapa.

Desenvolvida por Björn Harrtell, na sua API podem ser encontradas funções espaciais clássicas, das quais podemos destacar: ConvexHull, Centroid, Buffer e Boundary. Há algumas funções que podem ser utilizadas entre duas geometrias, como por exemplo: Union, Intersection e SymDifference.

O próprio autor disponibiliza uma página web $8$  onde pode-se ver na prática a biblioteca e suas funções funcionando em conjunto com o OpenLayers. Observou-se que  $\acute{\text{e}}$  simples e intuitivo o que motivou a sua utilização para aplicação do Buffer sobre as linhas de transmissão.

<sup>8</sup>http://gis.ibbeck.de/ginfo/apps/OLExamples/OL210/JSTS\_Example/jsts\_example.asp

## 3 SISTEMA DESENVOLVIDO

Para alcançar um dos objetivos deste trabalho, "Construir uma ferramenta com mapa e filtros interativos para exibir esses dados, possibilitando ao usuário uma identificação clara dos pontos próximos às linhas de transmissão, o que facilita detectar as partes dessas linhas que podem estar mais suscet´ıveis a falhas causadas por queimadas", foi desenvolvido um Sitema de Informação Geográfica - SIG. Neste capítulo, sua arquitetura e suas funcionalidades ser˜ao detalhadas.

### 3.1 Requisitos

Podemos resumir os requisitos deste SIG como:

- O sistema deve possuir uma página com mapa interativo para exibir os grupos de queimadas e linhas de transmissão;
- O sistema deve ser capaz de aplicar *buffers* sobre as linhas de transmissão e trazer apenas as queimadas presentes no raio selecionado. Os valores dos buffers podem ser 1, 2, 3, 5, 7 e 10 quilômetros;
- $\bullet$  O sistema deve possuir filtros de pesquisa por ano e mês.

O sistema foi desenvolvido utilizando as tecnologias e teorias apresentadas no Capítulo 2. Na próxima seção será mostrada a sua arquitetura e detalhes sobre o papel de cada tecnologia utilizada.

### 3.2 Arquitetura

Na Figura 3.1 da página a seguir, pode-se observar os componentes da arquitetura do sistema. Da direita para a esquerda e de baixo para cima do leitor, será destacado cada um dos componentes dessa figura.

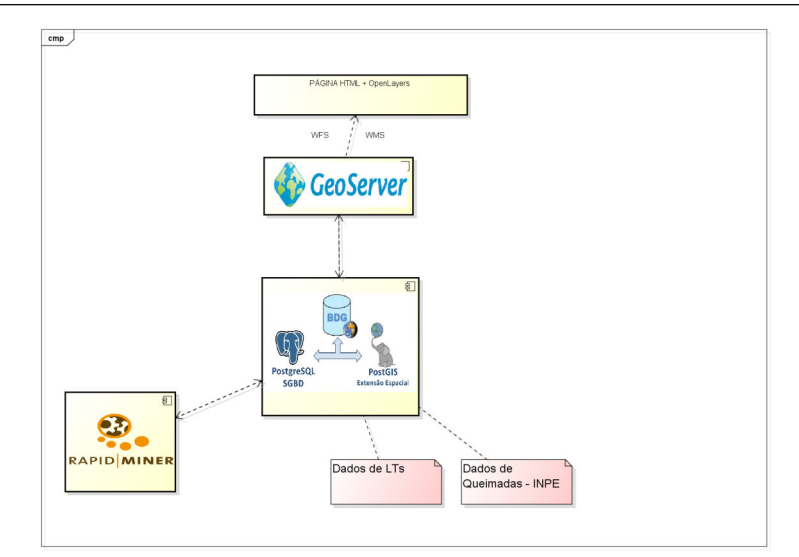

Figura 3.1: Arquitetura do Sistema.

Como mencionado no Capítulo 2 desse trabalho, na seção de fundamentação teórica sobre as queimadas, o INPE faz um trabalho que mapeia os focos de queimadas e disponibiliza uma página web onde é possível baixar estes dados de acordo com os parâmetros desejados. Na Figura 3.2 é possível observar como funciona a interface do sistema de extração de dados de queimadas desenvolvido pelo INPE:

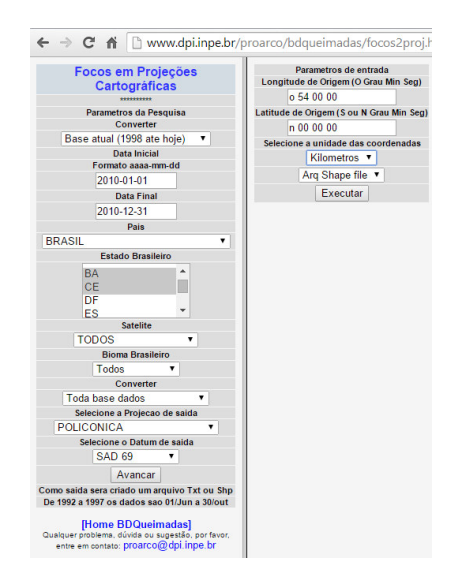

Figura 3.2: Sistema de Download de Dados de Queimadas - INPE. FONTE: INPE. Focos em Projeções Cartográficas. Acessado em 24 de novembro de 2014.

Para o download dos dados foram considerados os seguintes parâmetros:

• Intervalo de Data:  $01/01/2010$  até  $30/09/2014$ ;

#### 3.2 Arquitetura 26

- Estados do Nordeste;
- $\bullet$  Satélite: Todos os satélites:
- Projeção de saída: SAD69;
- Unidade das coordenadas: kilometros;
- Tipo de arquivo: Shapefile.

Cada foco de queimada é representado por uma geometria do tipo ponto.

Como o volume de dados de queimadas é muito grande (ao todo 1197041) pontos de focos de queimadas), o sistema n˜ao permite baixar todo esse intervalo de uma ´unica vez. Desta forma, foi necess´ario fazer o download ano a ano e depois eles foram unidos em uma única tabela no banco de dados. Após clicar no botão executar é possível baixar o arquivo shapefile.

Os dados das Linhas de Transmissão - LTs foram cedidos pela CHESF também em formato *Shapefile*, na projeção WGS-84.

#### 3.2.1 Banco de Dados Espaciais: PostgreSQL + PostGIS

Essa combinação foi utilizada para armazenar todos os dados utilizados. Nela também foi possível realizar as operações necessárias para relacionarmos os dados de queimadas com as LTs.

Como foi brevemente comentado no Capítulo 2, ao ser instalada, a extensão PostGIS disponibiliza um plugin chamado "PostGIS Shapefile e DBF Loader 2.1", é possível utilizá-lo através de linha de comando ou a partir da própria interface gráfica do SGBD, o pgAdmin III.

É importante observar que deve-se colocar corretamente os dados da projeção utilizada, pois os dados não serão importados com sucesso se forem postas projeções diferentes daquelas nas quais os arquivos foram gerados. As queimadas estão na projeção SAD69 e o SRID correspondente é 4618 já as LTs estão na projeção WGS-84 cujo SRID ´e 4326.

Nas Figuras 3.3 e 3.4 tem-se a interface para importação dos dados de queimadas e e de lts respectivamente.

Outro ponto importante a ser levado em consideração é que o arquivo shapefile vem acompanhado de outro arquivo de mesmo nome, mas com extensão ".dbf". Este arquivo contém os dados de atributos não espaciais.

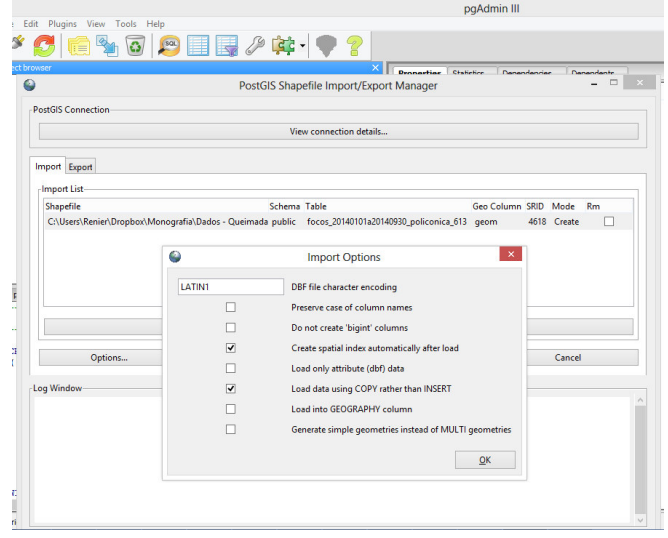

Figura 3.3: Interface de Importação de dados de queimadas.

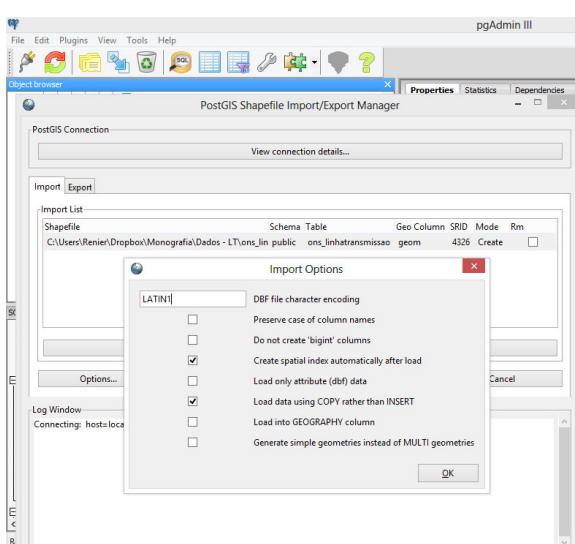

Figura 3.4: Interface de importação de dados de linhas de transmissão.

Ao fim de todo o processo de importação dos dados obtiveram-se as seguintes tabelas no banco de dados:

Observa-se que foram criadas tabelas de mesma estrutura para cada ano correspondente, uma para as queimadas de 2010, outra para 2011 e assim suscessivamente.

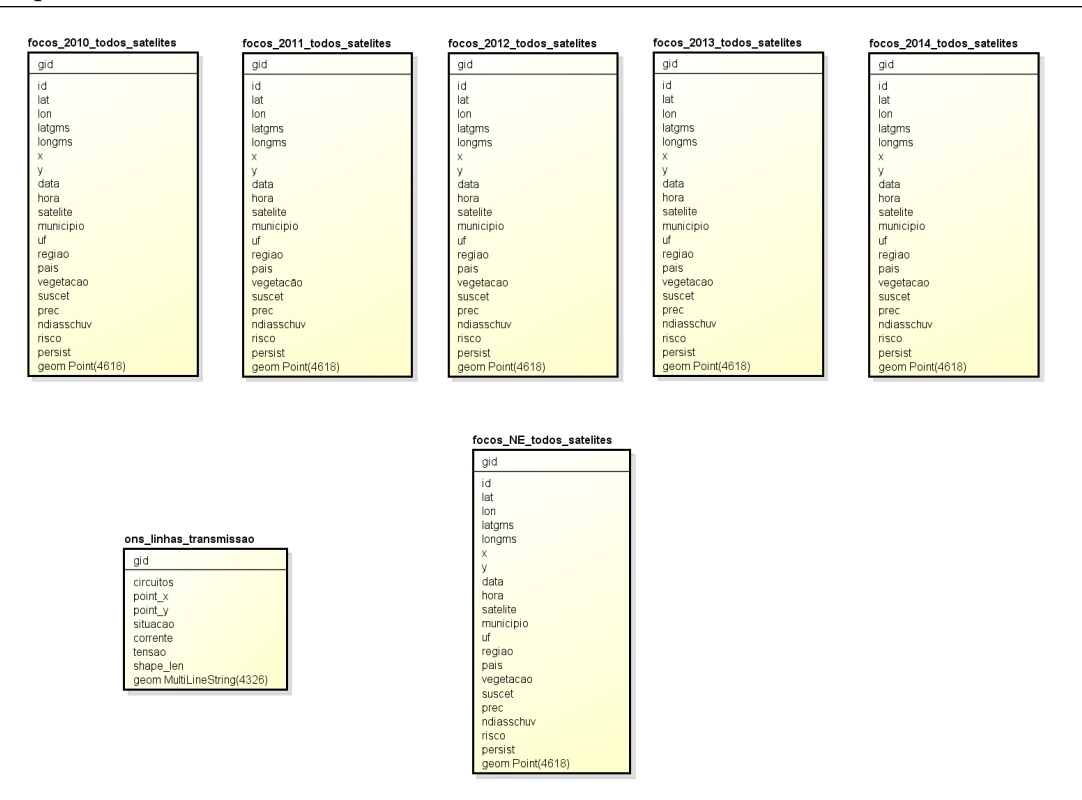

Figura 3.5: Tabelas do banco de dados após importação dos dados de queimadas e de lts.

Para facilitar o processo de mineração, os dados dessas tabelas foram unidos em apenas uma, a tabela *focos NE todos satelites*. Nelas estão presentes os focos de queimadas na região Nordeste de todos os anos do intervalo de 01-01-2010 até 30-09-2014.

#### 3.2.2 RapidMiner

Neste componente da arquitetura do sistema, foi realizada a mineração de dados.

No RapidMiner é possível realizar a conexão com o banco de dados e montar um processo de mineração de forma gráfica e intuitiva.

Os dados de queimadas foram minerados mês a mês. Assim, para cada mês foi montado um processo semelhante, trocando-se apenas as configurações de leitura e escrita de dados.

O processo padr˜ao foi definido da seguinte forma:

Como visto acima, esse processo é dividido em operadores, cada um com uma função diferente.

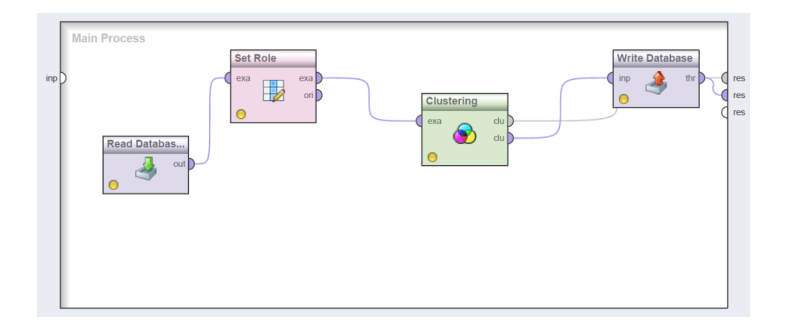

Figura 3.6: Processo Padrão RapidMiner.

O operador Read Database realiza a leitura dos dados presentes no banco de dados. Nele é feita a configuração dos parâmetros da conexão e o comando SQL para recuperação dos dados desejados.

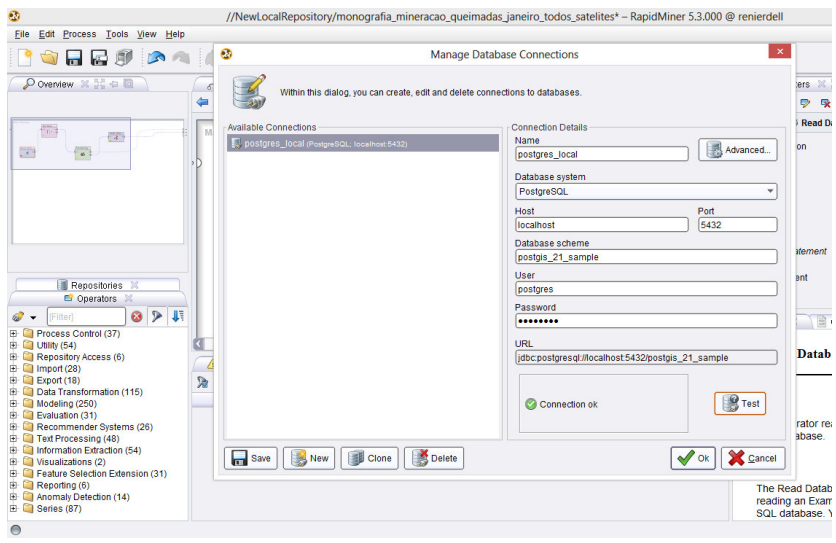

Figura 3.7: Configuração da Conexão com Banco de Dados.

Após a conexão ser realizada com sucesso, é necessário definir a consulta SQL.

Na Figura 3.8, demonstra-se a consulta SQL para retornar os dados de queimadas do mês de Janeiro:

Como visto na figura acima, o operador traz os dados de queimadas somente para o mês de Janeiro, para realizar os agrupamentos dos demais meses é necessário mudar o parâmetro presente na claúsula WHERE da consulta.

O consulta SQL definido no operador Read Database retorna todas as colunas presentes na tabela de queimadas, porém para o operador de agrupamento (*clustering*) são necessários apenas os dados de coordenadas, o X e o Y.

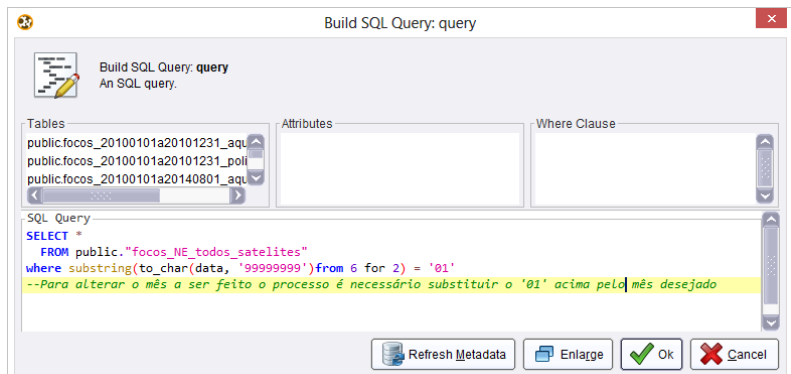

Figura 3.8: Consulta SQL para retornar as queimadas do mês de janeiro.

Portanto, faz-se necessário utilizar um outro operador, o Set Role, no qual é possível especificar os atributos que serão utilizados para o algoritmo de agrupamento. Na lista de atributos foi colocado o target role como regular nos atributos utilizados no algoritmo e ignore nos demais.

| $\bullet$ | $\mathsf{x}$<br>Edit Parameter List: set additional roles                                                   |                                                   |  |  |  |  |  |
|-----------|----------------------------------------------------------------------------------------------------|---------------------------------------------------|--|--|--|--|--|
|           | Edit Parameter List: set additional roles<br>This parameter defines additional attribute role combinations. |                                                   |  |  |  |  |  |
|           | name                                                                                                    | target role                                       |  |  |  |  |  |
| <b>x</b>  | v                                                                                                    | ø<br>v<br>regular                                 |  |  |  |  |  |
| v         | $\checkmark$                                                                                                | regular<br>÷                                      |  |  |  |  |  |
| data      | v                                                                                                    | ignore0<br>$\checkmark$                           |  |  |  |  |  |
| geom      | ٠                                                                                                    | ignore1<br>w                                      |  |  |  |  |  |
| gid       | ÷                                                                                                    | ignore2                                           |  |  |  |  |  |
| hora      | ÷                                                                                                    | ignore3                                           |  |  |  |  |  |
| id        | $\checkmark$                                                                                                | ignore4                                           |  |  |  |  |  |
| lat       | $\checkmark$                                                                                                | ignore5                                           |  |  |  |  |  |
| latgms    | $\checkmark$                                                                                                | ignore6<br>۳                                      |  |  |  |  |  |
|           |                                                                                                    | Cancel<br>Remove Entry<br>$\sqrt{K}$<br>Add Entry |  |  |  |  |  |

Figura 3.9: Configuração do Operador Set Role.

Como é possível observar na Figura 3.9, os atributos  $X \in Y$  foram definidos como regular e os demais como *ignore*. Assim, o próximo operador do processo saberá que deve trabalhar com apenas os valores de X e Y e ignorar os demais.

Em seguida, tem-se o *clustering (DBSCAN)*, onde são definidos os parâmetros e os tipos de medidas de distância que serão utilizadas pelo algoritmo de agrupamento.

Como os dados de coordenadas são númericos, o tipo de medida foi setado para NumericalMeasures e a função utilizada para calcular as distâncias foi setada como EuclidianDistance.

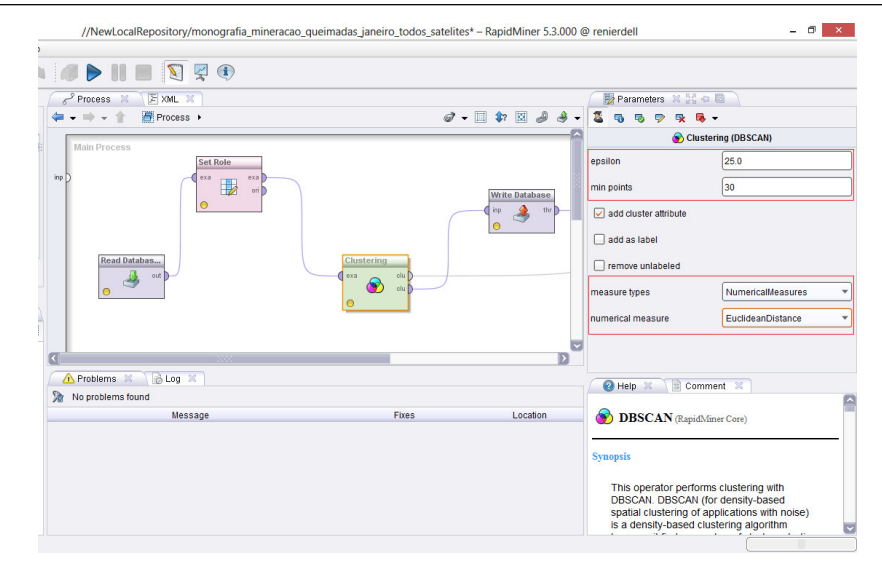

Figura 3.10: Operador Clustering.

Por fim, há o operador *Write Database*, a partir do qual são salvos os grupos resultantes do processo de mineração no banco de dados. Para cada mês obteve-se uma tabela correspondente, a fim de melhorar a perfomance na exibição do mapa. Essas tabelas tem estrutura idêntica à "focos\_NE\_todos\_satelites" exibida na Figura 3.5 porém, guardam apenas os pontos de queimadas dos grupos do mês correspondente. Então, adicionando-se essas tabelas resultantes do processo de mineração de dados àquelas apresentadas na Figura 3.5 tem-se:

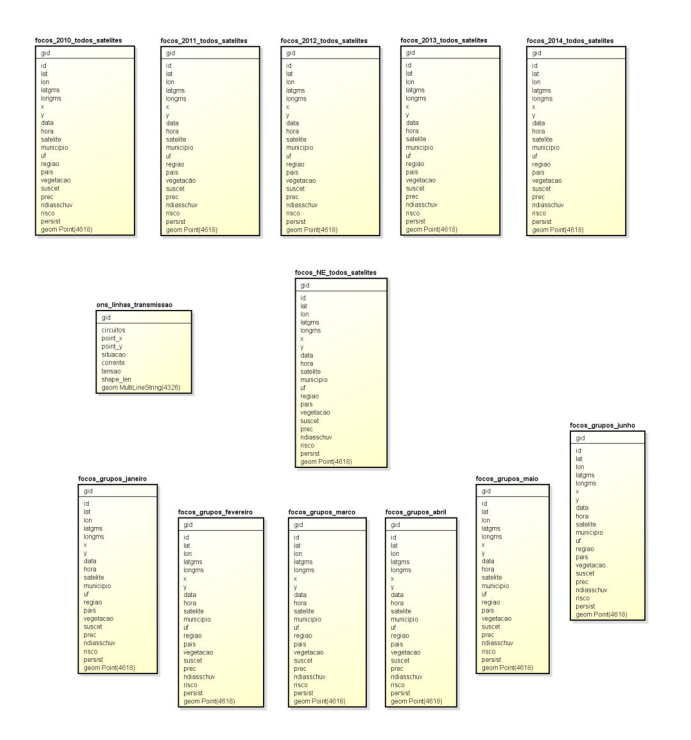

Figura 3.11: Tabelas do banco de dados após término do processo de mineração de dados.

Contudo, o RapidMiner não reconhece o tipo de dado espacial e após o término do processo é necessário recriar manualmente a coluna que armazena os pontos de queimada. Esse passo é feito segundo o código SQL executado na ordem a seguir:

- 1. alter table focos grupos janeiro drop column geom É necessário dropar essa coluna, pois o RapidMiner altera seu tipo de dado e não é possível fazer o cast para o tipo desejado.
- 2. alter table focos grupos janeiro add column geom geometry(Point,4618); Recria-se aqui a coluna que guardará o dado espacial.
- 3. UPDATE focos grupos janeiro SET geom = ST SetSRID(ST MakePoint(lon, lat), 4618); - Nesse comando, são inseridos os pontos de queimadas criados a partir das coordenadas de latitude e longitude na coluna adicionada no item anterior. Os métodos ST\_SetSRID e ST\_MakePoint são métodos presentes no PostGis.

Conclui-se assim o processo de mineração, com os grupos formados e salvos no banco de dados.

#### 3.2.3 GeoServer

A função da camada do GeoServer na arquitetura do sistema foi se comunicar com o banco de dados PostGIS e publicar os dados de queimadas e linhas de transmissão através do WMS e WFS.

O WMS, Web Map Service, é um protocolo padrão definido pelo Open Geospatial Consortium (OGC) para compartilhamento de imagens de mapa georreferenciados na internet.

O WFS, Web Feature Service, é um protocolo padrão, também definido pelo OGC, para acesso e manipulação de dados geoespaciais na Web. Neste serviço, os dados podem ser acessados em diferentes formatos.

Com os dados publicados utilizando-se os serviços acima é possível por meio da camada de aplicação com OpenLayers é manipulá-los e exibí-los na página HTML.

Para isso são necessários alguns passos, listados a seguir:

1. Adicionar novo Store que referencie o banco de dados PostGIS com os dados necessários.

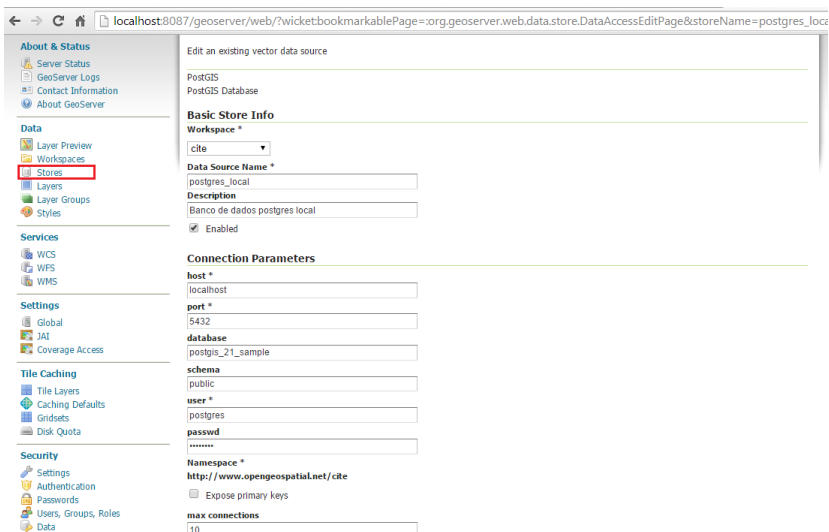

Figura 3.12: Interface para criação de novo Store no Geoserver.

Tendo um *store* que referencia o banco de dados é possível visualizar suas tabelas e agora publicar para que sejam mostradas em um mapa;

2. Esses dados são publicados em formas de Camadas. Para isso é necessário ir no menu "Layers" sob a seção "Data" e clicar em "Add new resource". Depois seleciona-se o "store" criado no item anterior e aparecerá a lista de tabelas presentes no banco, então escolhe-se a tabela desejada como na Figura 3.13 da próxima página.

Após clicar em "Publish" aparecerá uma página (Figura 3.14) com as opções da nova *layer*. O mais importante nesse passo é ter em mãos os dados do sistema de referência geográfica, o SRID comentado na Seção 3.2.1 desse trabalho.

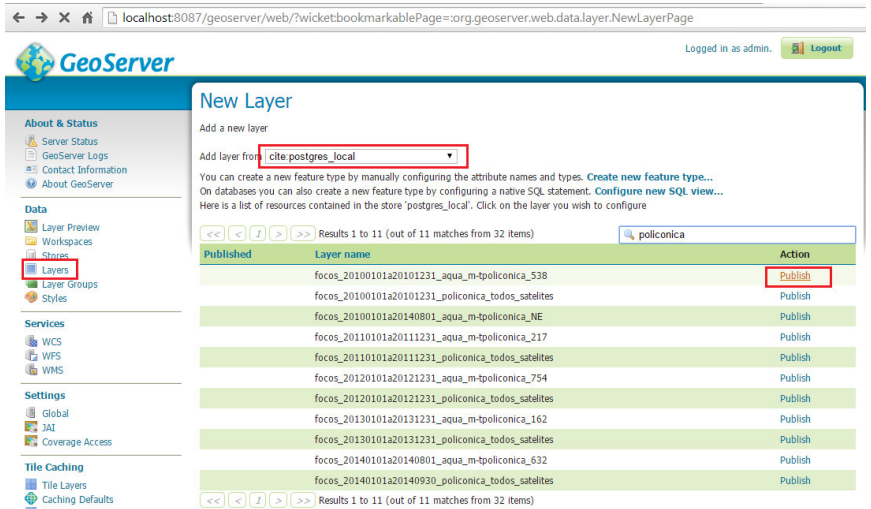

Figura 3.13: Interface de Criação Nova Layer no Geoserver.

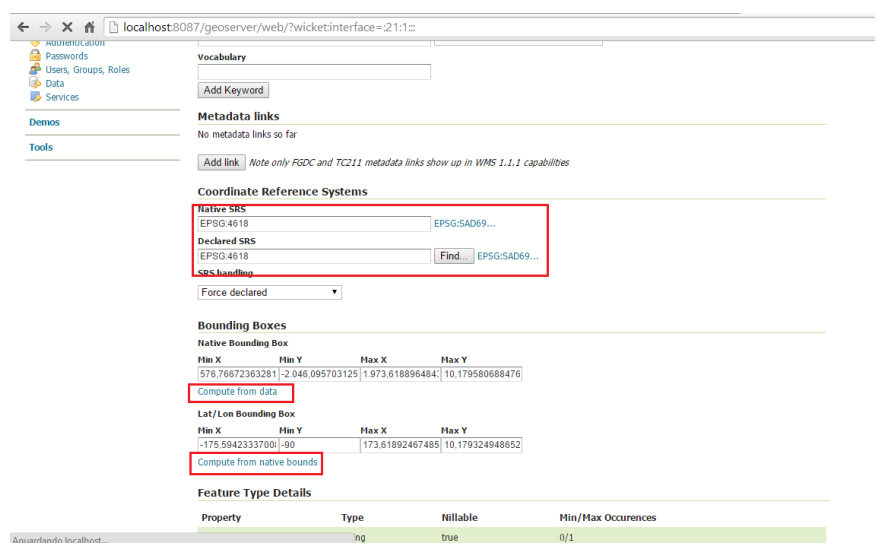

Figura 3.14: Opções da Nova Layer no Geoserver.

Após esse passo já é possível publicar a *layer*.

O GeoServer disponibiliza a utilização de arquivos SLD - Styled Layer Descriptor tornando possível a customização de cores e formas das geometrias presentes nas layers. Para esse trabalho foi necessária a criação de um SLD específico para a exibição dos grupos de queimadas, pois o estilo padrão para pontos não diferencia os grupos. Na Figura 3.15 há uma pequena parte do arquivo criado:

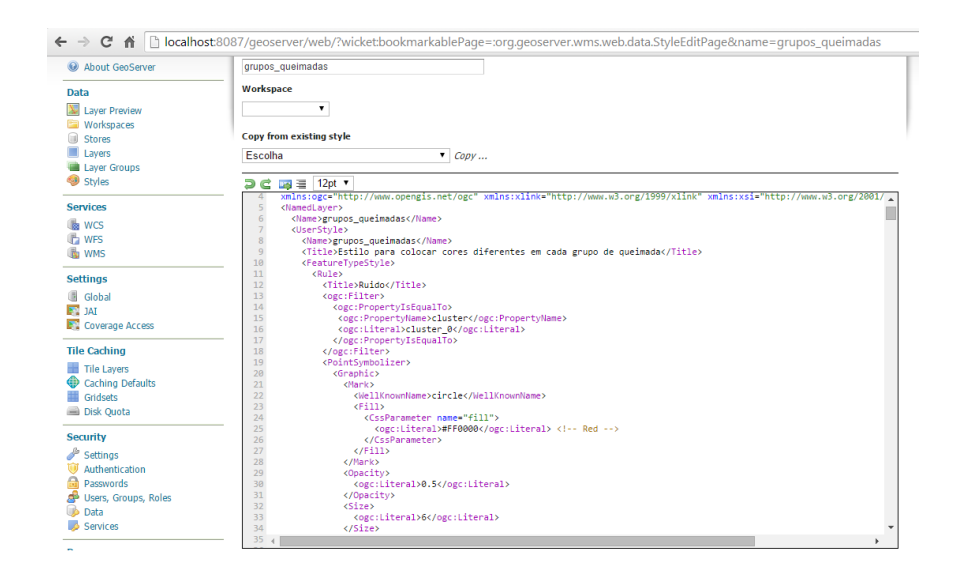

Figura 3.15: Arquivo SLD para queimadas.

Na Figura 3.16 é exibido o trecho do arquivo que especifica a cor padrão para os pontos de queimadas do grupo 1.

#### 3.2 Arquitetura 36

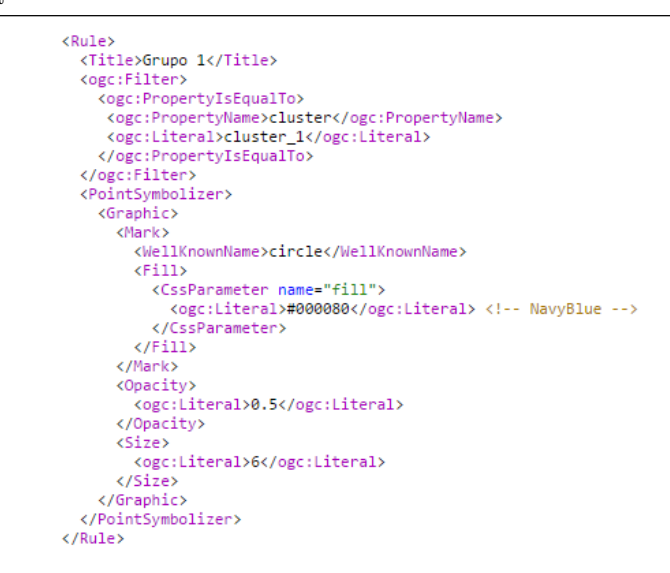

Figura 3.16: Rule para pontos de queimada do grupo 1.

Cada tag Rule representa um grupo diferente de queimadas que será exibido com uma cor específica, facilitando a diferenciação dos grupos no mapa que será apresentado na seção a seguir.

#### 3.2.4 Página  $HMTL + OpenLayers$

Com as camadas devidamente publicadas no GeoServer, tem-se que mostrá-las num mapa interativo. Para tanto, foi implementada uma página com HTML, Javascript e OpenLayers.

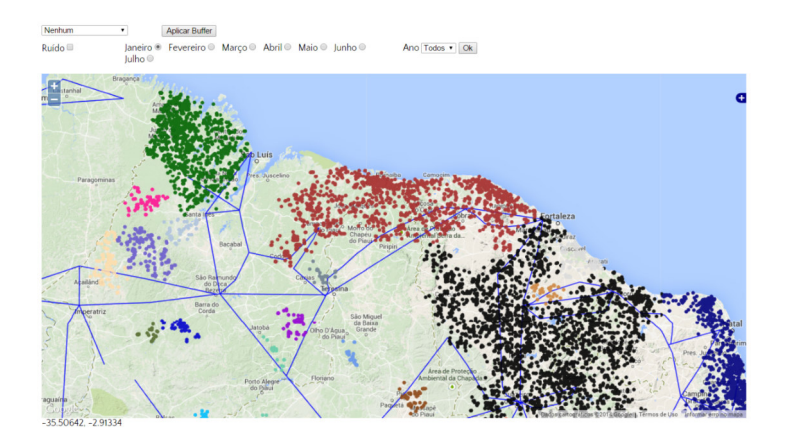

Figura 3.17: Página Sistema.

A Figura 3.17 apresenta a página onde é exibido um mapa interativo com as seguintes camadas de base selecionáveis: OpenStreetMap, Google Satélite, Google Terreno, Google Trânsito e Google Híbrido. E as mais importantes, a camada dos grupos de queimadas e a das linhas de transmissão que passam pelo nordeste. Na Figura 3.18 é possível ver o mapa com o Google Satélite como camada de base.

Na parte superior, há um conjunto de filtros onde é possível selecionar os dados de queimadas do mapa por mês e por ano também. Na Figura 3.19 tem-se o mapa exebindo os dados de queimada do ano de 2014.

Por fim, tem-se a funcionalidade de aplicar um buffer nas linhas de transmissão e mostrar apenas aqueles pontos dos grupos de queimadas dentro do buffer selecionado. Na Figura 3.20 pode-se ver o resultado da aplicação de um buffer de 3 quilômetros sobre as linhas.

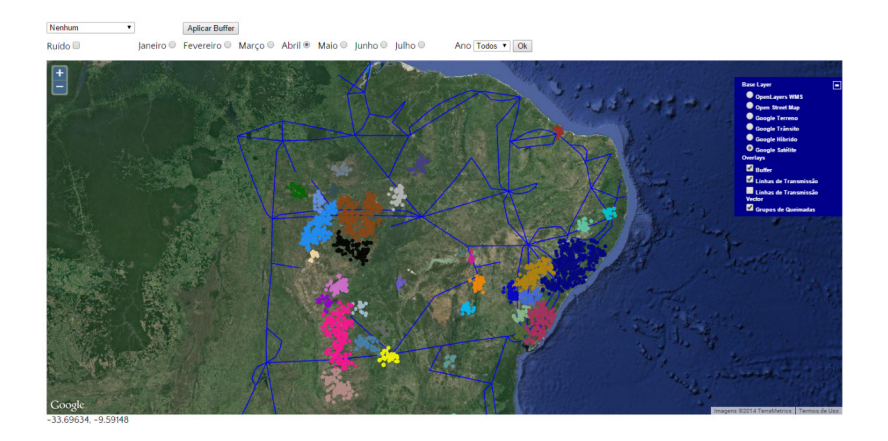

Figura 3.18: Mapa com camada de base Google Satélite e grupos de queimadas do mês de abril.

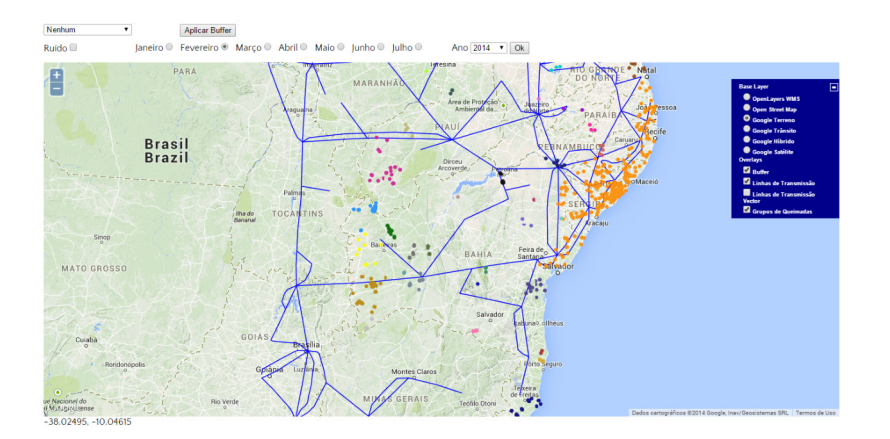

Figura 3.19: Grupos de Queimadas do mês de fevereiro no ano de 2014.

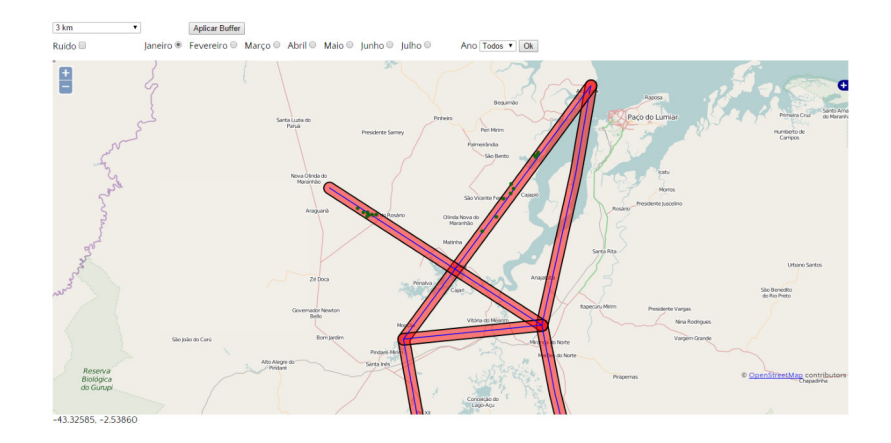

Figura 3.20: Mostrando apenas os pontos de queimadas dentro do raio de 3 km das linhas  $\rm{de}$  transmissão.

## 4 RESULTADOS

Esta seção apresenta os resultados obtidos no estudo deste trabalho. Foram realizados os seguintes itens:

- 1. Agrupamento de focos de queimadas mês a mês;
- 2. Localizadas as queimadas nos buffers de 1, 2, 3, 5, 7, 10 kms das linhas de transmissão;
- 3. Implementação de uma ferramenta interativa para visualização dos dados;

Os procedimentos listados acima foram realizados com sucesso até o mês de junho e por se tratar de um processo repetitivo foram desconsiderados os meses seguintes.

Os resultados obtidos serão dividos por meses e especificados a seguir.

Do mês de **janeiro**, foram obtidos 23194 focos de queimadas ao longo do intervalo pré-determinado  $(01/01/2010$  até  $30/09/2014$ ). Após o procedimento de mineração de dados foram obtidos 49 grupos de queimadas distintos e 3355 pontos de focos foram considerados como ruídos.

Dados os grupos, temos na tabela a seguir os focos que estão nas proximidades das LTs:

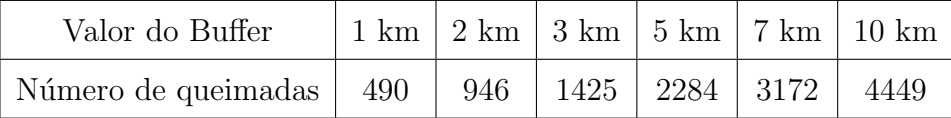

Tabela 4.1: Número de focos de queimadas nas proximidades de LTs no mês de Janeiro.

Na Figura 4.1, por exemplo, observam-se os pontos no buffer de 2km das LTs.

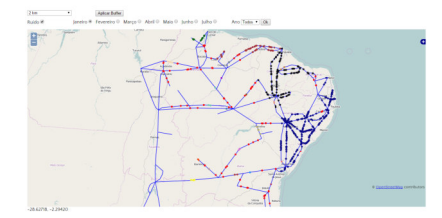

Figura 4.1: Focos de queimadas dentro do raio de 2 km das linhas de transmissão no mês de janeiro.

De fevereiro obteve-se 14468 focos divididos em 42 grupos e 4015 ruídos.

Tabela de focos que estão nas proximidades das LTs:

| Valor do Buffer                                            |  |  | 1 km   2 km   3 km   5 km   7 km   10 km |
|------------------------------------------------------------|--|--|------------------------------------------|
| Número de queimadas   269   553   799   1274   1802   2577 |  |  |                                          |

Tabela 4.2: Número de focos de queimadas nas proximidades de LTs no mês de Fevereiro.

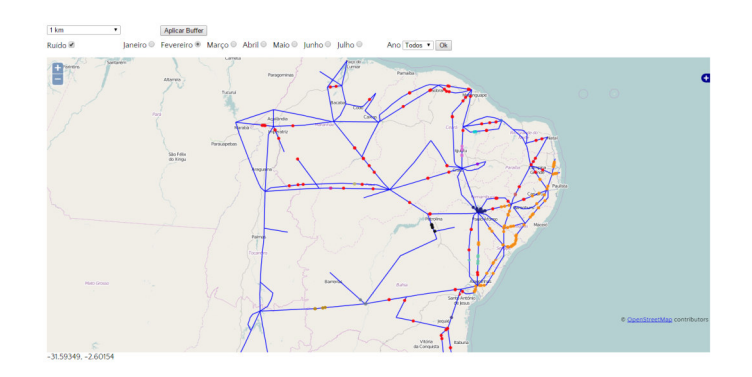

Figura 4.2: Focos de queimadas dentro do raio de 1 km das linhas de transmissão em fevereiro.

Do mês de março obteve-se 14704 focos divididos em 38 grupos e 3546 ruídos.

Tabela de focos que estão nas proximidades das LTs:

#### 4 RESULTADOS 41

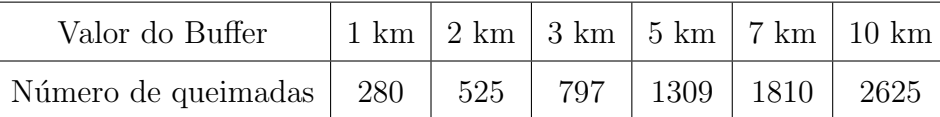

Tabela 4.3: Número de focos de queimadas nas proximidades de LTs no mês de Março.

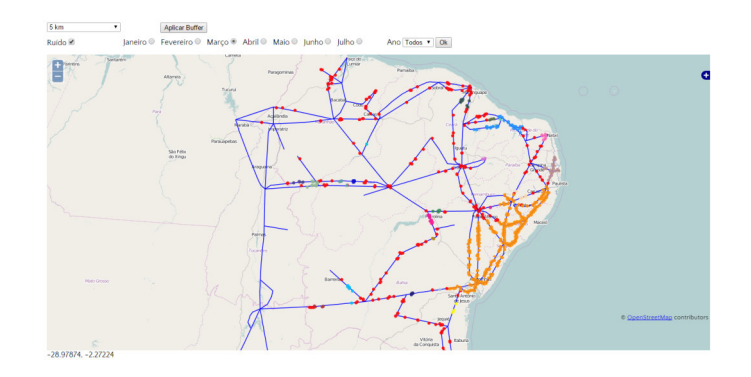

Figura 4.3: Focos de queimadas dentro do raio de 5 km das linhas de transmissão em março.

De abril foram obtidos 8290 focos divididos em 37 grupos e 2786 ruídos.

Tabela de focos que estão nas proximidades das LTs:

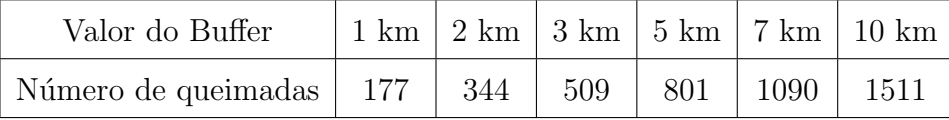

Tabela 4.4: Número de focos de queimadas nas proximidades de LTs no mês de Abril.

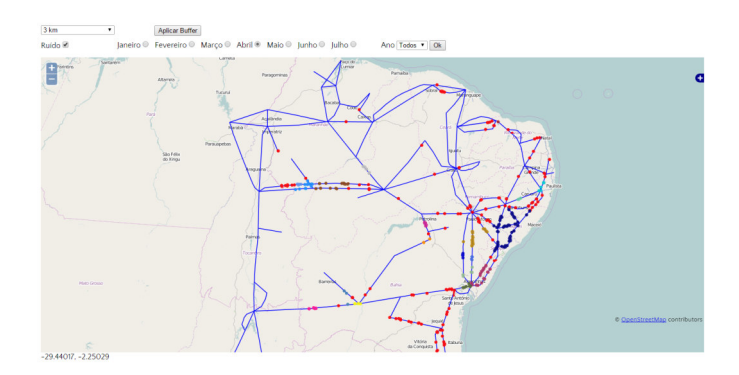

Figura 4.4: Focos de queimadas dentro do raio de 3 km das linhas de transmissão em abril.

De maio foram obtidos 15248 focos divididos em 27 grupos e 2300 ruídos.

Tabela de focos que estão nas proximidades das LTs:

| Valor do Buffer                                            |  |  | 1 km   2 km   3 km   5 km   7 km   10 km |
|------------------------------------------------------------|--|--|------------------------------------------|
| Número de queimadas   238   425   599   1023   1328   2012 |  |  |                                          |

Tabela 4.5: Número de focos de queimadas nas proximidades de LTs no mês de Maio.

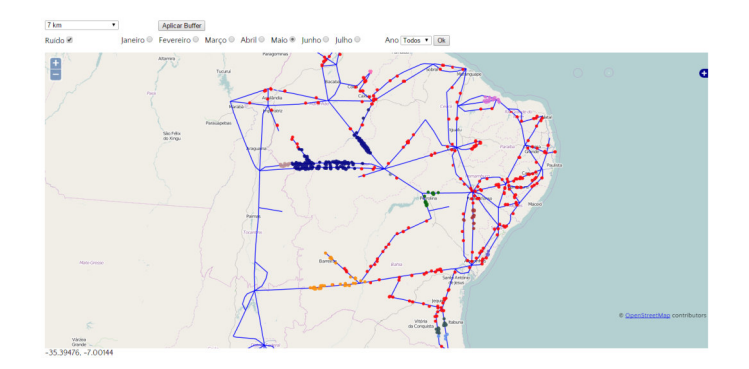

Figura 4.5: Focos de queimadas dentro do raio de 7 km das linhas de transmissão em maio.

Do mês de junho, por sua vez, foram obtidos 32275 focos divididos em 24 grupos e 2288 ruídos.

Tabela de focos que estão nas proximidades das LTs:

| Valor do Buffer                                              |  |  | 1 km   2 km   3 km   5 km   7 km   10 km |
|--------------------------------------------------------------|--|--|------------------------------------------|
| Número de queimadas   496   1036   1499   2326   3057   4226 |  |  |                                          |

Tabela 4.6: Número de focos de queimadas nas proximidades de LTs no mês de Junho.

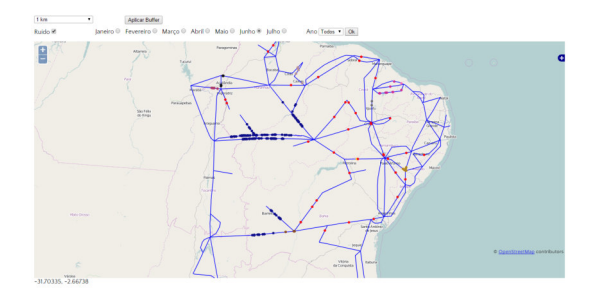

Figura 4.6: Focos de queimadas dentro do raio de 1 km das linhas de transmissão em junho.

Visualizando os grupos de queimadas no mapa e os dados apresentados acima, observa-se que nos meses de Janeiro `a Abril as queimadas concentram-se nas proximidades da região litorânea do Nordeste. Por outro lado, nos meses de Maio e Junho pôde-se ver que as grupos maiores de queimadas ficaram localizados mais para o interior, principalmente no leste da Bahia e no sul do Maranhão e do Piauí.

Aplicando-se o buffer de 1 km nas linhas tem-se várias áreas próximas a regiões com vários focos recorrentes. Por exemplo, no município de Itambé em Pernambuco, no mês de Janeiro, há cerca de 10 focos próximos à uma congruência de linhas de transmissão o que aumenta consideravelmente as chances de que ocorra uma falha provocando um impacto ainda maior tendo em vista que esta região provavelmente é uma subestação responsável por distribuir a energia para várias fontes consumidoras.

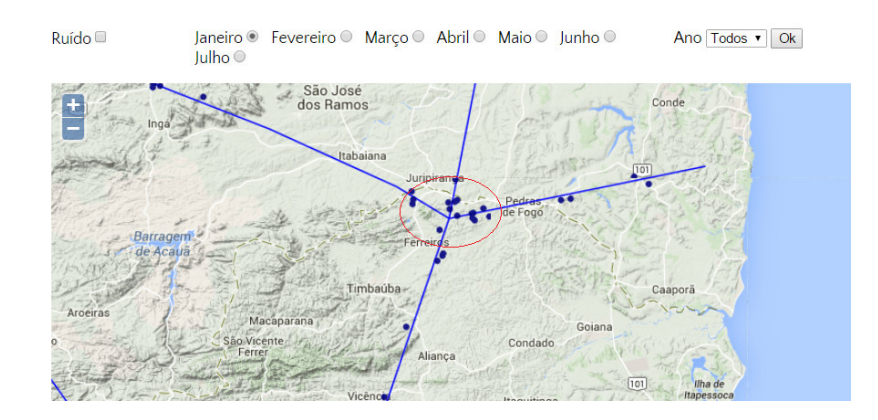

Figura 4.7: Focos em Itambé-PE.

Em Fevereiro, existiram cerca de 6 focos bem próximo à LT que passa pelo munícipio de Capela em Sergipe.

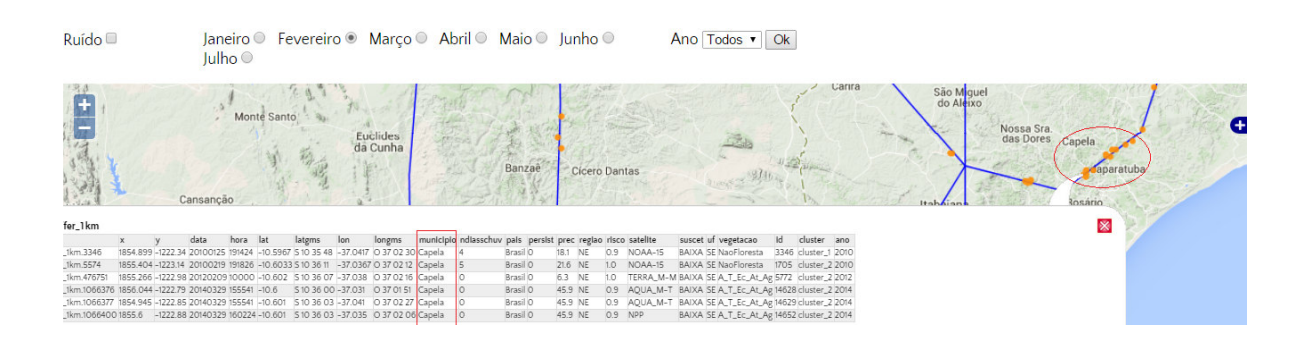

Figura 4.8: Focos em Capela-SE.

Já em Março, no interior do estado da Bahia, há mais de 10 focos de queimadas nas proximidades da linha que passa pelo município de Juazeiro na Bahia.

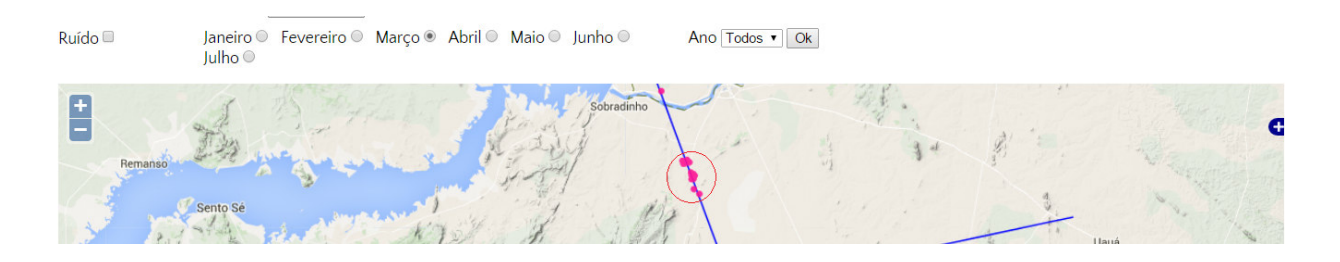

Figura 4.9: Focos em Juazeiro-BA em Março.

Em Abril, observou-se inúmeros outros focos de queimadas que continuaram nas próximidades do município de Juazeiro, o que a necessidade de intervenção da CHESF para evitar falhas nessa região da LT.

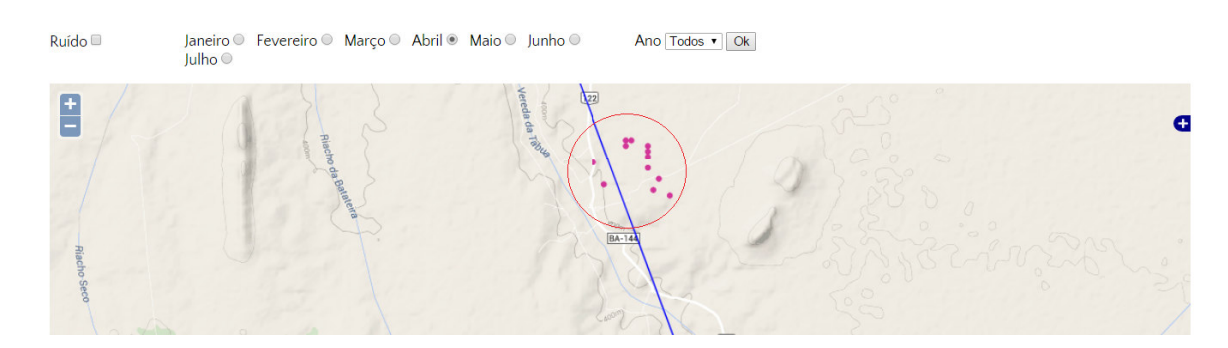

Figura 4.10: Focos em Juazeiro-BA em Abril.

Os pontos apresentados acima, foram apenas alguns dos quais observou-se uma densidade maior de queimadas dentro do buffer de 1 km das linhas de transmissão. Nestes pontos, pode-se sugerir um trabalho de prevenção para evitar outras queimadas no futuro e portanto, reduzir as chances de ocorrerem falhas nas linhas de transmissão.

# 5 CONCLUSÃO

Com este trabalho foi possível agrupar os focos de queimadas ao longo de aproximadamente 4 anos e elaborar um SIG para visualização destes grupos em um mapa interativo. Além disso, tornou-se viável a identificação das regiões das linhas de transmissão mais suscetíveis a falhas causadas por fogo através da função de buffer, sendo selecionáveis as opções de 1, 2, 3, 5, 7 e 10 quilômetros.

Levando-se em consideração os meses analisados e a relação do número total de focos de queimadas com aqueles nas proximidades das LTs, pode-se concluir que, independente do total de focos de cada mês, em geral, obteve-se cerca de 1.5% - 2% de focos a 1km das LTs, 3% - 4% a 2km e 4% - 6% a 3km.

Observando o mapa e a distância dos buffers calculados, constatou-se que as distâncias de 5km a 10km são bastante consideráveis e acredetita-se que dificilmente terão relação com quaisquer falhas nas LTs.

Quanto às ferramentas utilizadas, o RapidMiner mostrou-se bastante robusto e eficiente no processo de mineração de dados de queimadas, apesar do grande número de pontos (cerca de 1197041), o processo foi realizável sem maiores problemas. Porém, a estimação dos parâmetros a serem utilizados no *DBSCAN*, o Eps e o MinPts, pode ter sido o ponto fraco deste trabalho já que os grupos formados ficaram grandes e regiões que visualmente poderiam ser consideradas grupos foram classificadas como ruído pelo algoritmo. Essta estimação foi feita a partir de um operador presente no próprio RapidMiner, o *DataToSimilarity*, porém, não foi possível realizar uma estimação precisa em virtude do custo computacional para a operação ser bastante elevado. Para se ter uma idéia, num notebook de 8gb de memória ram e processador i5 de 3<sup>a</sup> geração não obteve-se sucesso. Assim, foram utilizados parˆametros estimados em uma pequena parte dos dados, sendo eles:  $Eps = 25$  para um  $MinPts = 30$ .

Já no PostgreSQL, com a extensão PostGIS, pôde-se encontrar todas as ferramentas necess´arias para o armazenamento dos dados espaciais de queimadas e linhas de transmissão e para as operações entre eles. Destaca-se a função  $ST_DWithin$  que realiza duas operações, o *Buffer* e o *Intersects*, ao mesmo tempo. Ela recebe duas geometrias (pontos de queimadas e linhas de transmissão) e retorna aquelas que estão a uma distância especificada da outra. Apesar de ser uma função excelente, não deixa de ser custosa. Por exemplo, para obter as queimadas do mês de janeiro a 1 km das linhas de transmissão, o tempo de execução da função foi de aproximadamente 1 minuto, e quanto maior o valor do buffer maior o tempo de execução tornando inviável fazer isso de forma dinâmica, pois seria incômodo para o usuário do SIG ficar esperando esse tempo todo toda vez que requisitasse esses dados.

O GeoServer demonstrou-se excelente no compartilhamento de informações geográficas, no qual é possível compartilhar mapas e informações espaciais nos mais diversos formatos, por exemplo: imagem, json, kml, gml, Shapefile, GeoTif, entre outros. Devidamente configurado e publicado na Web, através dos seus serviços, todos baseados na especificação OGC, é realizável a troca de informações geográficas entre diversas instituições.

O Openlayers e o JSTS foram bibliotecas *Javascript* que tornaram viável a construção do SIG deste trabalho. Com o primeiro, criou-se um mapa interativo com zoom in, zoom out, pan, diversas camadas de base que facilitaram a visualização e o acesso aos dados de queimadas e LTs publicadas no GeoServer. Com o segundo, utilizando apenas uma função em cima das geometrias das LTs, foi gerado o buffer e com sua fácil integração com o OpenLayers foi colocado para exibição no mapa.

Para os trabalhos futuros, sugere-se o estudo mais aprofundado e estimação mais precisa dos parâmetros do *DBSCAN*, pois através do mapa fica visível que os grupos ficaram muito grandes e numerosos e regiões que poderiam ser consideradas grupos foram consideradas ruídos. Sugere-se também a obtenção dos dados de falhas da CHESF, que poderiam ser colocados no mapa e relacionados com os grupos de queimadas, possibilitando a detecção mais precisa de áreas das LTs mais sucetíveis e fornecendo uma maneira que sustente ações proativas para evitar futuras falhas.

### Referências Bibliográficas

- [1] HUISMAN, Otto; DE BY, Rolf A. Principles Geographic Information Systems. 4<sup>a</sup> ed., Editora ITC, 2009.
- [2] CÂMARA, Gilberto; CASANOVA, Marco A.; HEMERLY, Andrea S.; MAGALHÃES, Geovane C.; MEDEIROS, Claudia M. B. Anatomia de Sistemas de Informação Geográfica. Rio de Janeiro, 1996. Disponível em <http://www.dpi.inpe.br/gilberto/livro/anatomia.pdf>.
- [3] MANNING, C. D.; SCHÜTZE, H. Foundations of Statistical Natural Language Processing. MIT Press, 2003.
- [4] HAN, Jiawei; KAMBER, Micheline. Data Mining Concepts and Techniques, 2<sup>a</sup> ed, Estados Unidos: Editora Elsevier Inc., 2006.
- [5] TAN, Pang-Ning; STEINBACH, Michael; KUMAR, Vipin. Introduction to Data Mining. 1<sup>ª</sup> ed, Editora Addison Wesley, mai. 2005.
- [6] SIRVINSKAS, Luís Paulo. Tutela Penal do Meio Ambiente. São Paulo: Saraiva, 2002.
- [7] FERREIRA, Williams P. M. As queimadas e as mudanças climáticas. Disponível em <http://www.eco21.com.br/textos/textos.asp?ID=1455>. Acessado em 19 de novembro de 2014.
- [8] DUARTE, Brígida. Correlação entre Banco de Dados de Focos de Calor detectados por Sat´elites do INPE e Desligamento de Linhas de Transmiss˜ao de Energia da Chesf. Recife, 2011.
- [9] ELETROBRAS. Como a energia elétrica é transmitida no Brasil. Disponível em <http://www.eletrobras.com/elb/natrilhadaenergia/energia-eletrica/ >. Acessado em 20 de novembro de 2014.
- $[10]$  ABRICEM. LINHAS DE TRANSMISSÃO CAMPOS ELÉTRICOS E MAGNÉTICOS. Disponível em <http://www.abricem2.com.br/web3/>. Acessado em 20 de novembro de 2014.
- [11] KAWZAT. Transmiss˜ao de Energia em Ultra Alta Tens˜ao. Disponível em <http://pt.scribd.com/doc/57536144/ TRANSMISSAO-DE-ENERGIA-EM-ULTRA-ALTA-TENSAO>. Acessado em 20 de novembro de 2014.
- [12] CHESF. Sistema de Transmissão. Disponível em <http://www.chesf.gov.br/>. Acessado em 20 de novembro de 2014.
- [13] PostGIS. Spatial and Geographic objects for PostgreSQL. Disponível em <http:// postgis.net/>. Acessado em 20 de novembro de 2014.
- [14] SODRÉ, William César Mesquita. *Mineração de dados de queimadas em banco de* dados geoespacial. São Luís, 2011.
- [15] GeoServer. Disponível em <http://geoserver.org/>. Acessado em 20 de novembro de 2014.
- [16] OpenLayers 2. OpenLayers: Free Maps for the Web. Disponível em  $\langle \text{http://} \rangle$ openlayers.org/two/>. Acessado em 20 de novembro de 2014.
- [17] JSTS Topology Suite. Disponível em <https://github.com/bjornharrtell/ jsts>. Acessado em 20 de novembro de 2014.
- [18] de Medeiros, Anderson Maciel Lima. Banco de Dados Geográficos. Disponível em <http://www.infoescola.com/informatica/banco-de-dados-geograficos/ >. Acessado em 21 de novembro de 2014.
- [19] INPE. Focos em Projeções Cartográficas. Disponível em <http://www.dpi.inpe. br/proarco/bdqueimadas/focos2proj.html>. Acessado em 24 de novembro de 2014.
- [20] RapidMiner. Disponível em https://rapidminer.com/>. Acessado em 20 de novembro de 2014.